# How to register, get access and enroll

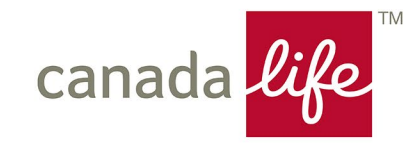

## **Self-registration email**

Welcome to Canada Life! You now need to finish setting up your savings plan by registering for My Canada Life at Work. It's where you'll manage the savings you have through your work, set financial goals and more.

After you register, check that your contact info, beneficiaries and investment choices, if applicable, are all up to date.

### **Register now**

This unique link expires in 90 days. Please do not forward.

If the link doesn't work, copy and paste this link into your browser:

### https://www.canadalife.com

Need help registering? Call us weekdays from 8 a.m. to 8 p.m. ET at 1-888-222-0775.

Have you already registered for My Canada Life at Work? No need to do anything. Sign in 7 anytime.

THIS IS AN AUTOMATED MESSAGE. PLEASE DO NOT REPLY.

Canada Life Group Services

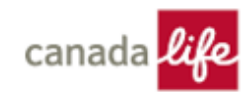

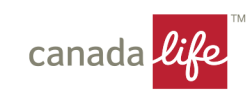

# Step 1 – Account Registration

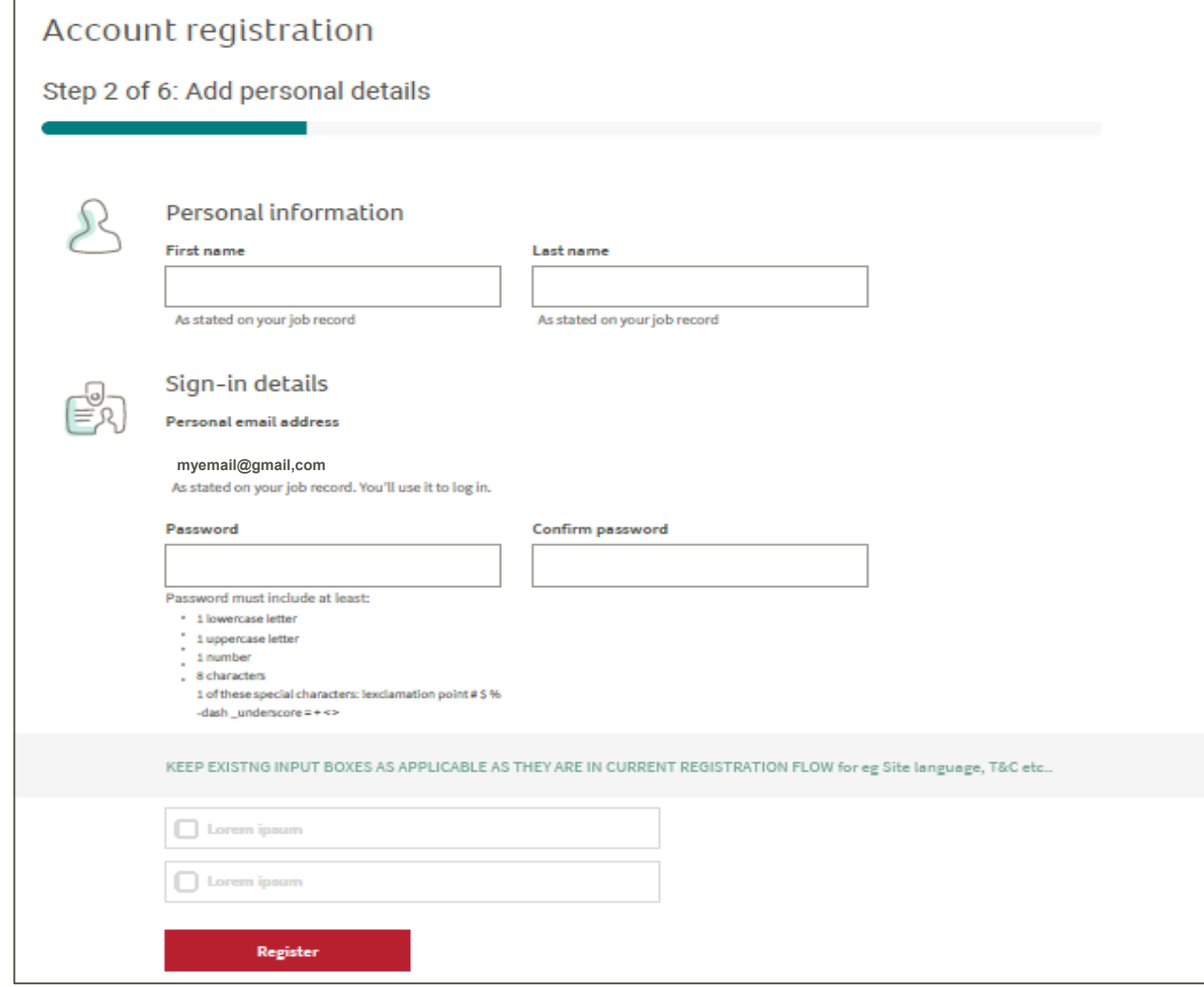

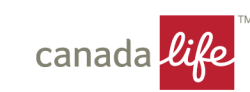

# Step 2: Confirm your email address

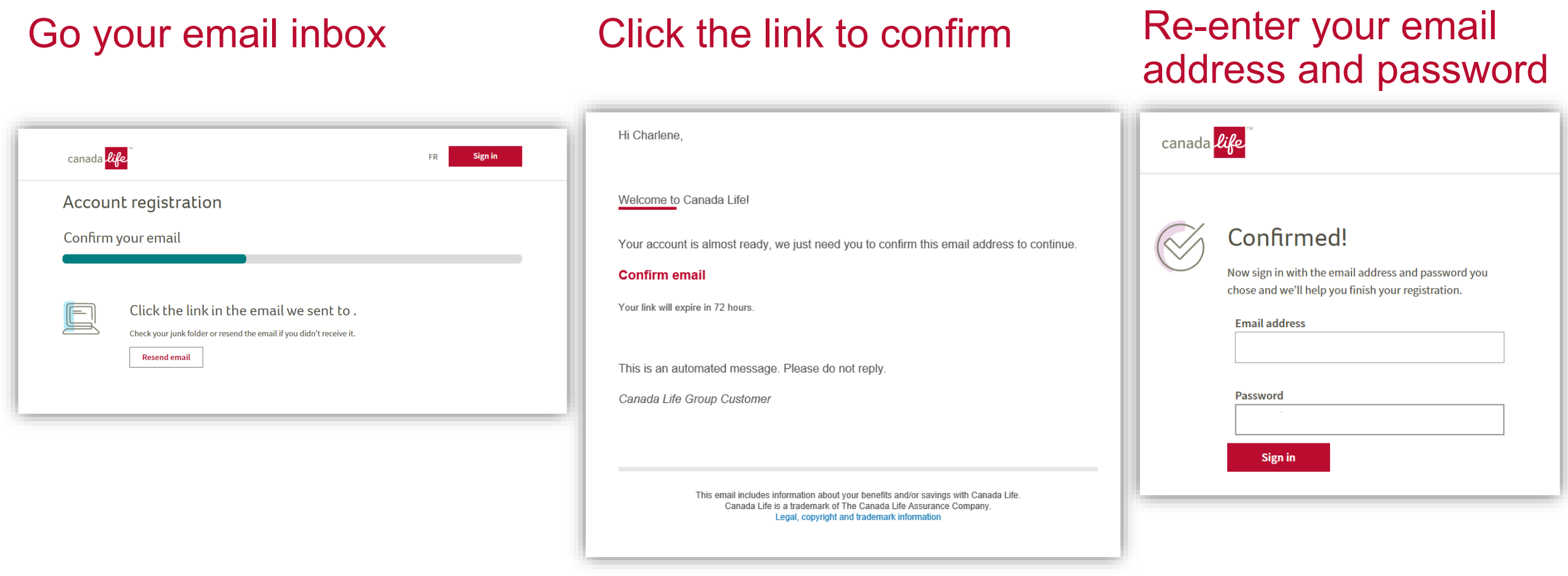

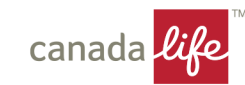

# Step 3 - Account Linking

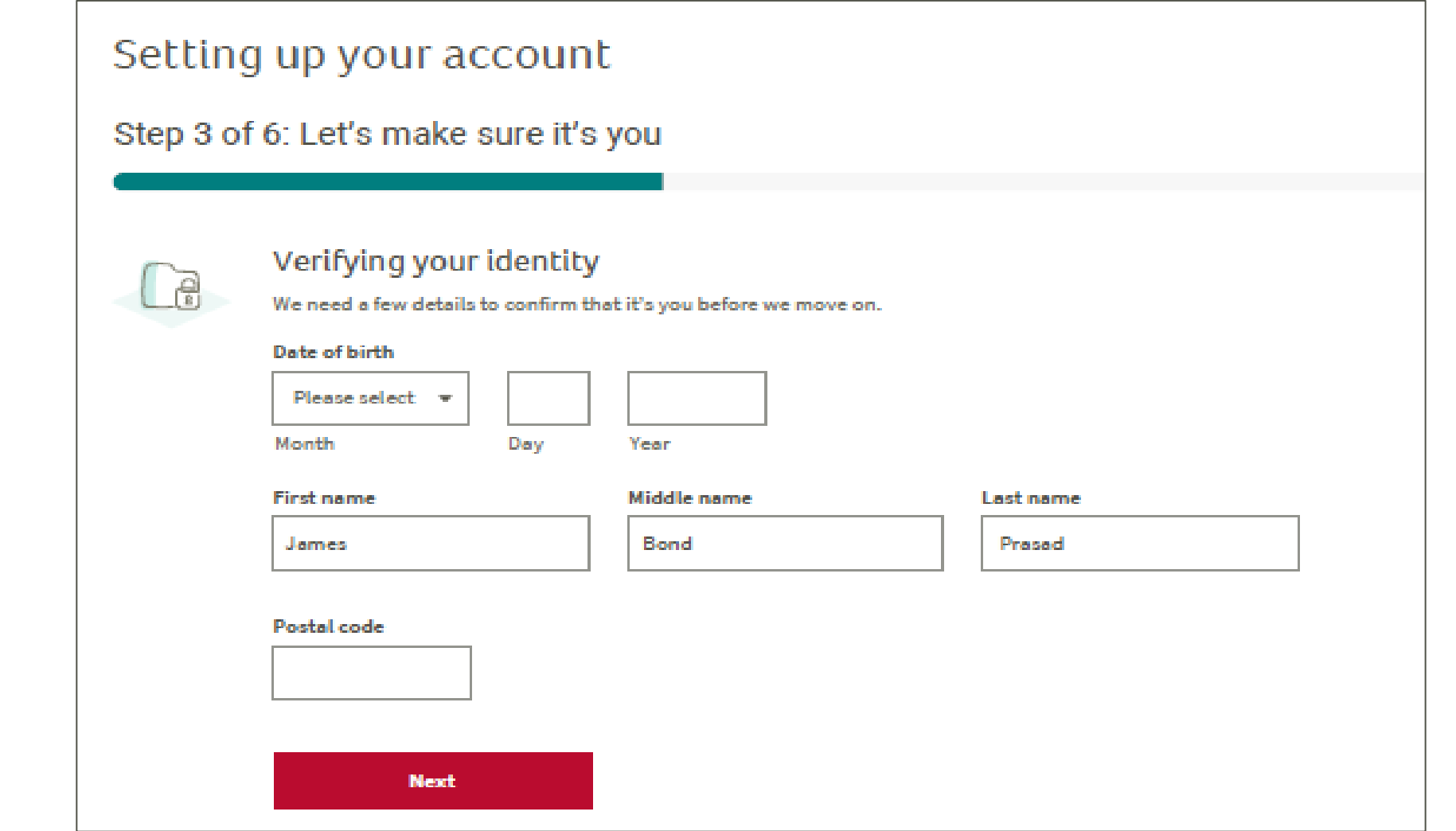

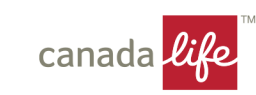

### Step 4: Provide consent

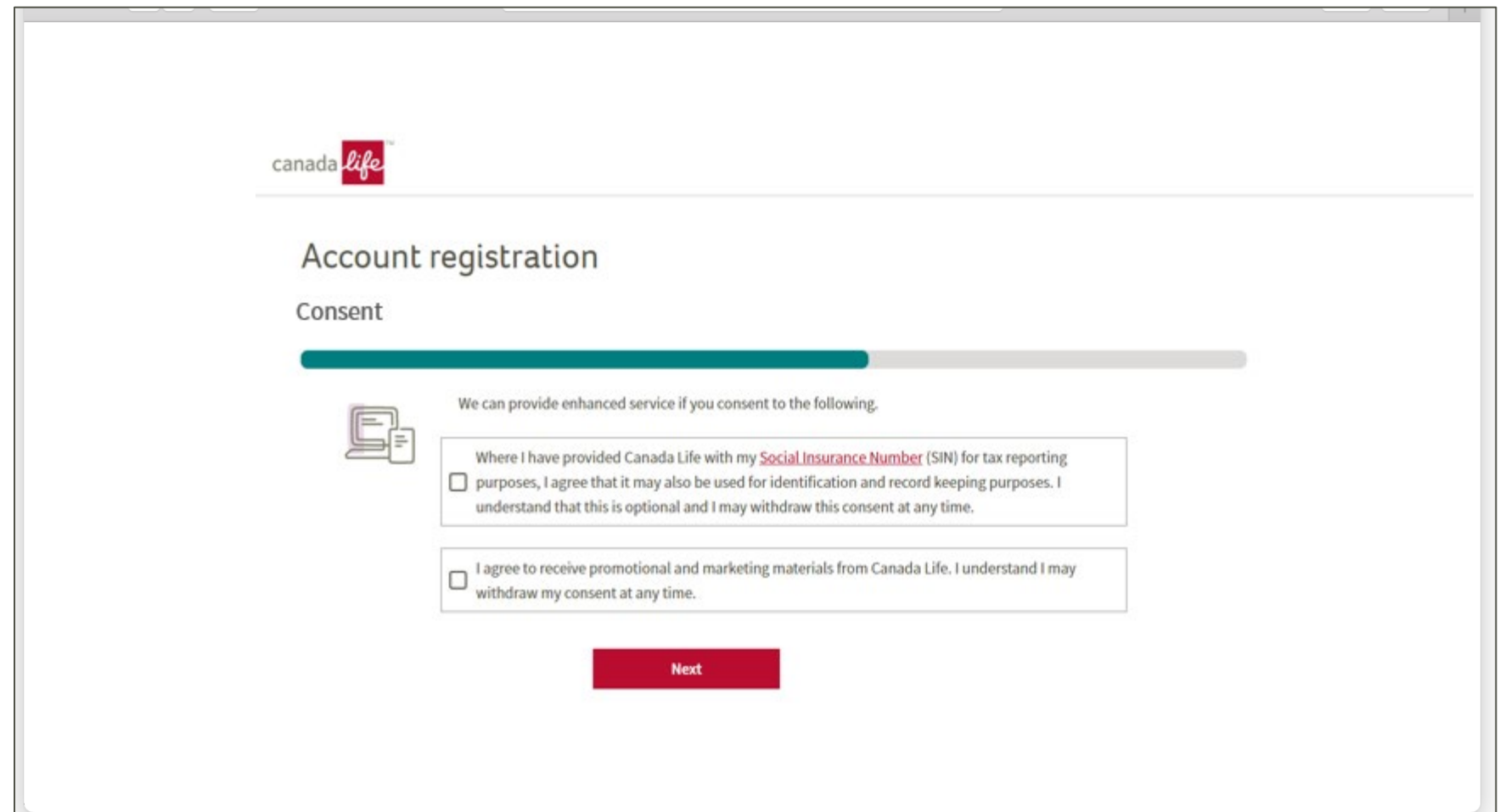

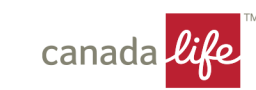

### Step 5: Set up two-step verification

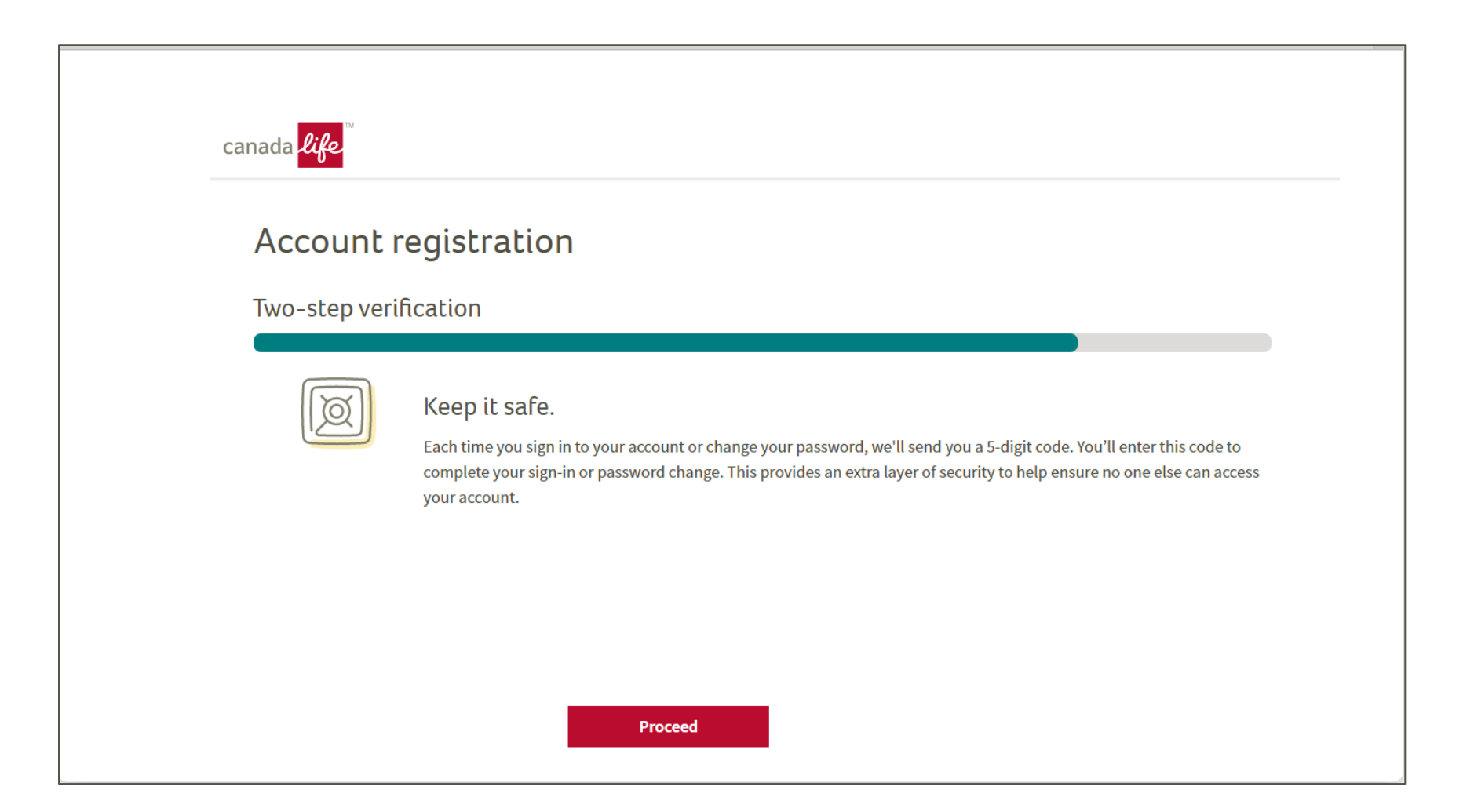

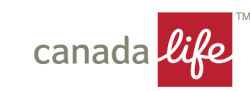

### Done!

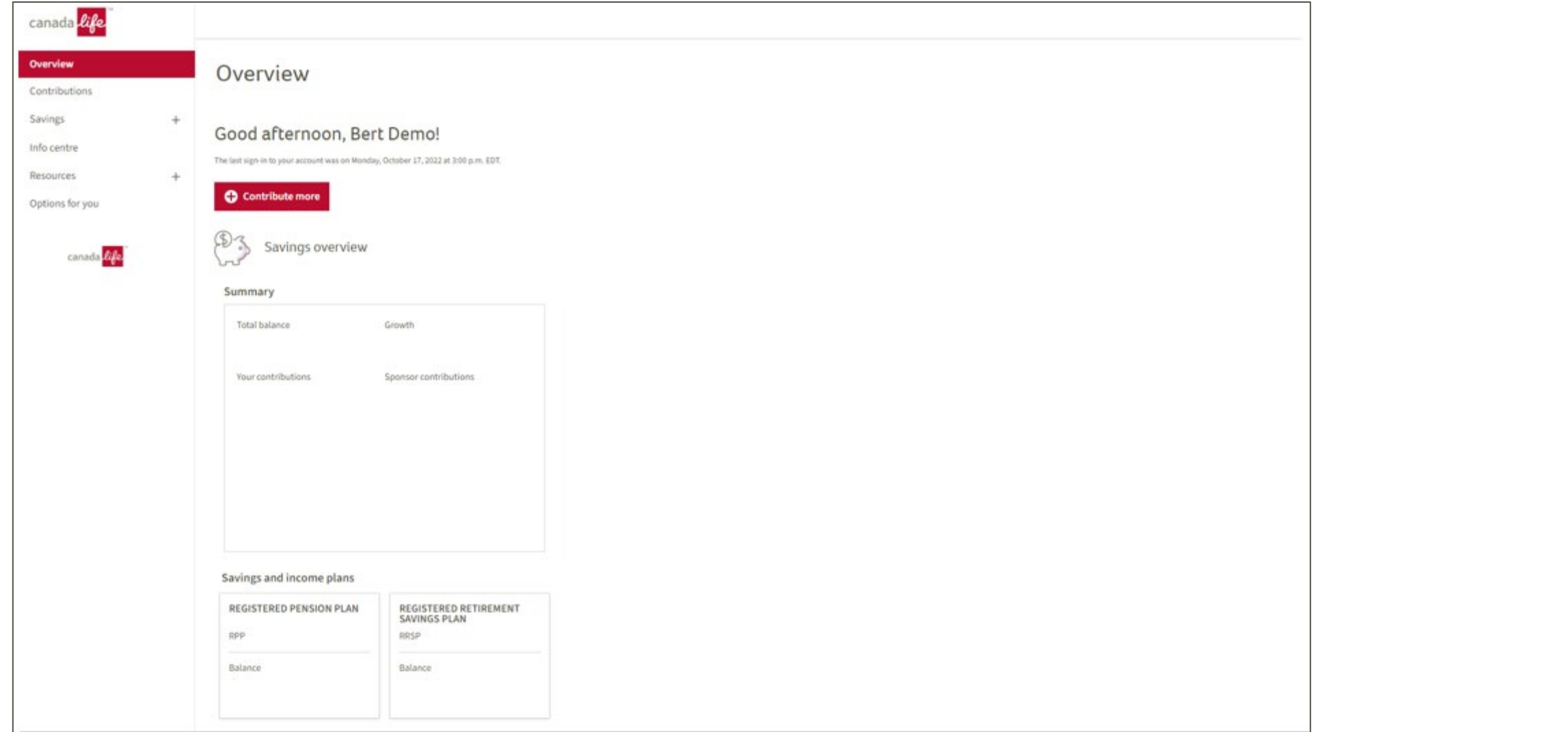

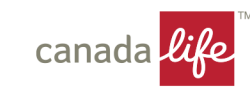

### Next Steps

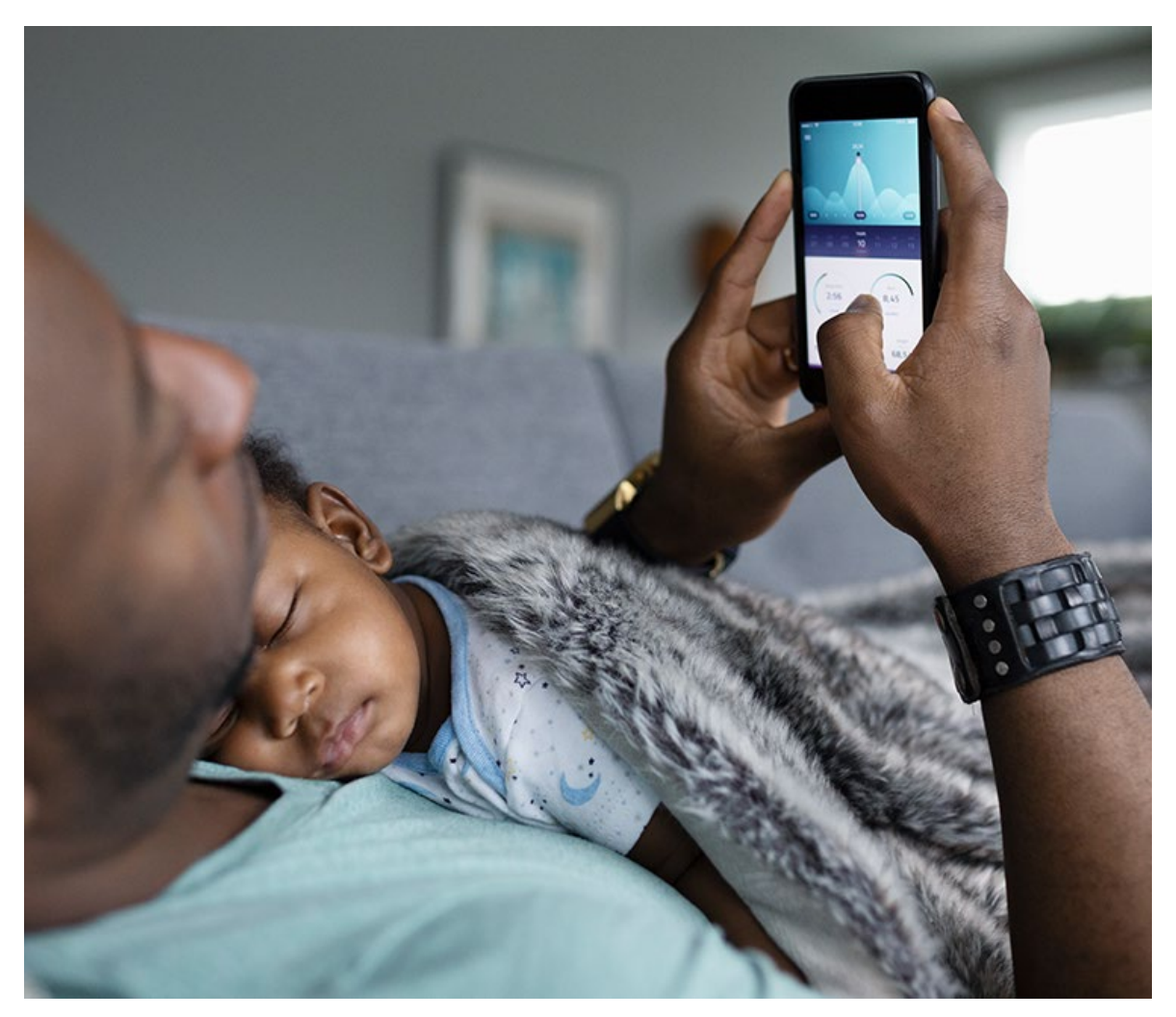

Complete your pension plan and registered retirement savings enrolment:

- **Beneficiary**
- Payroll deduction amount
- **Your Investments**

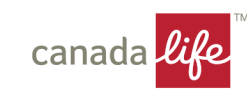

# Complete beneficiary designations

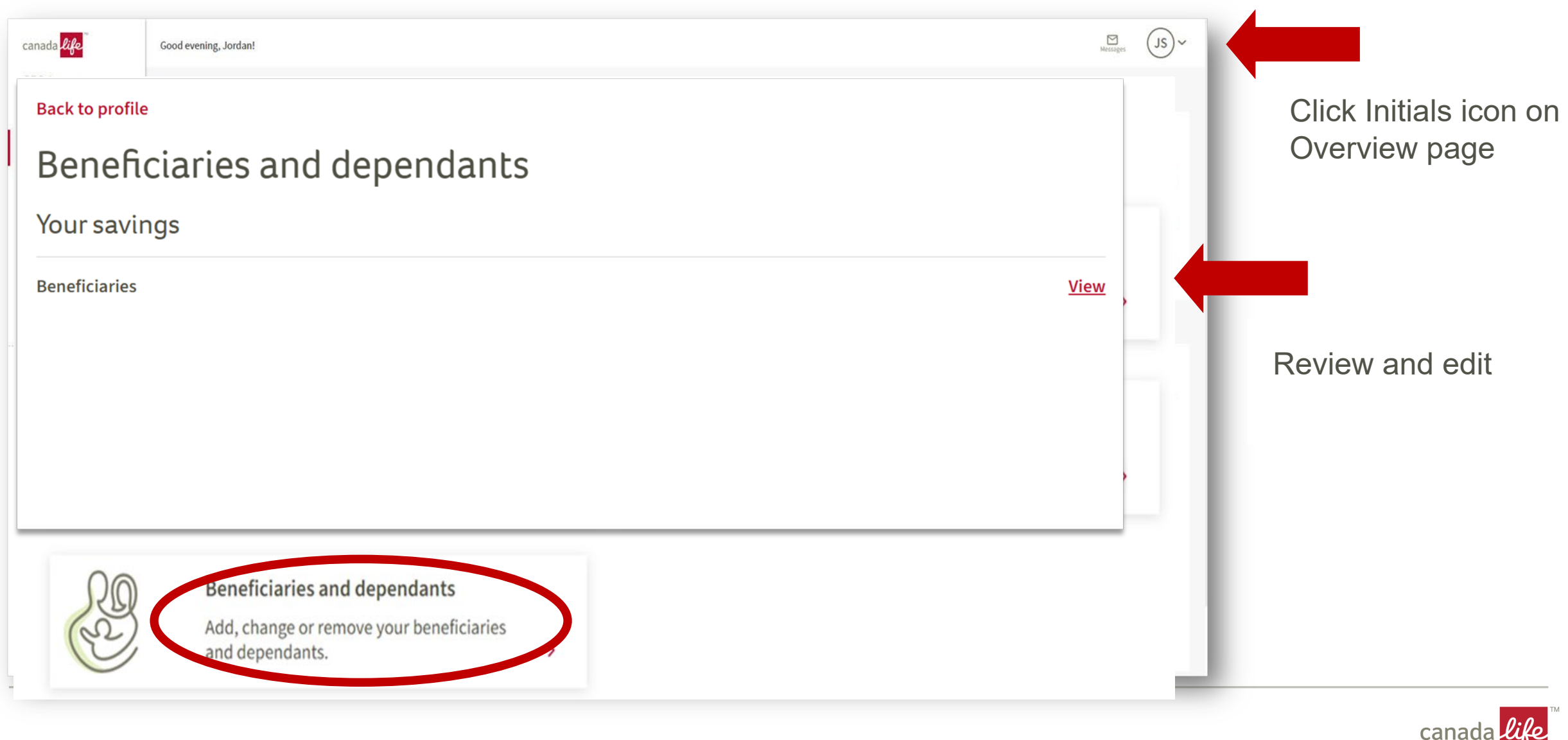

### Complete Payroll deductions

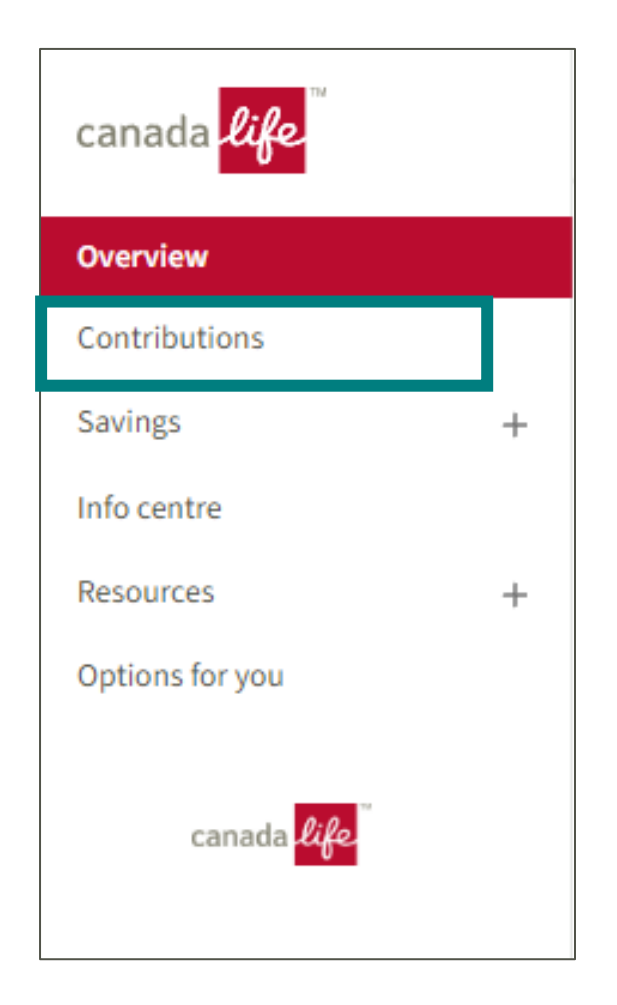

Click Contributions on the left side menu

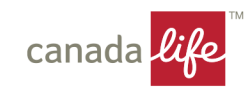

# Complete your payroll contributions

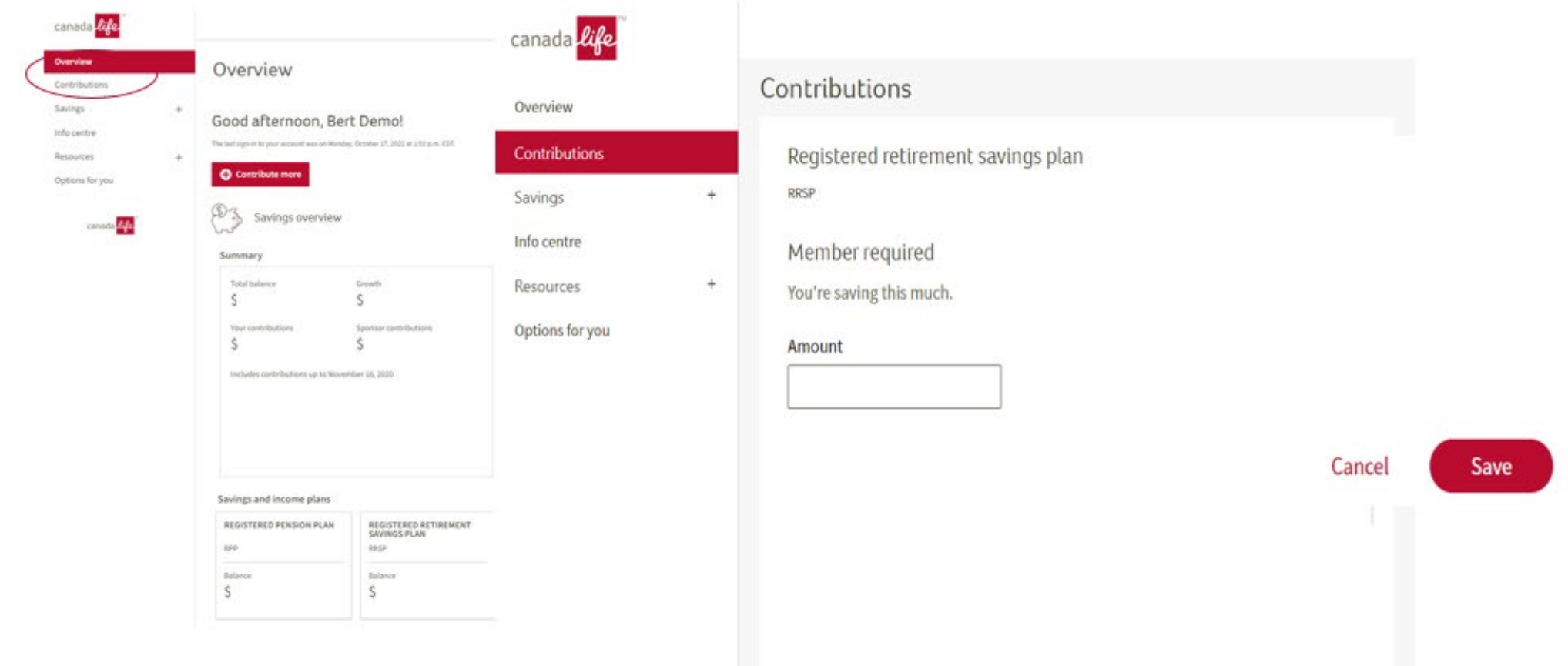

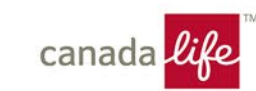

## Complete your Investment instructions

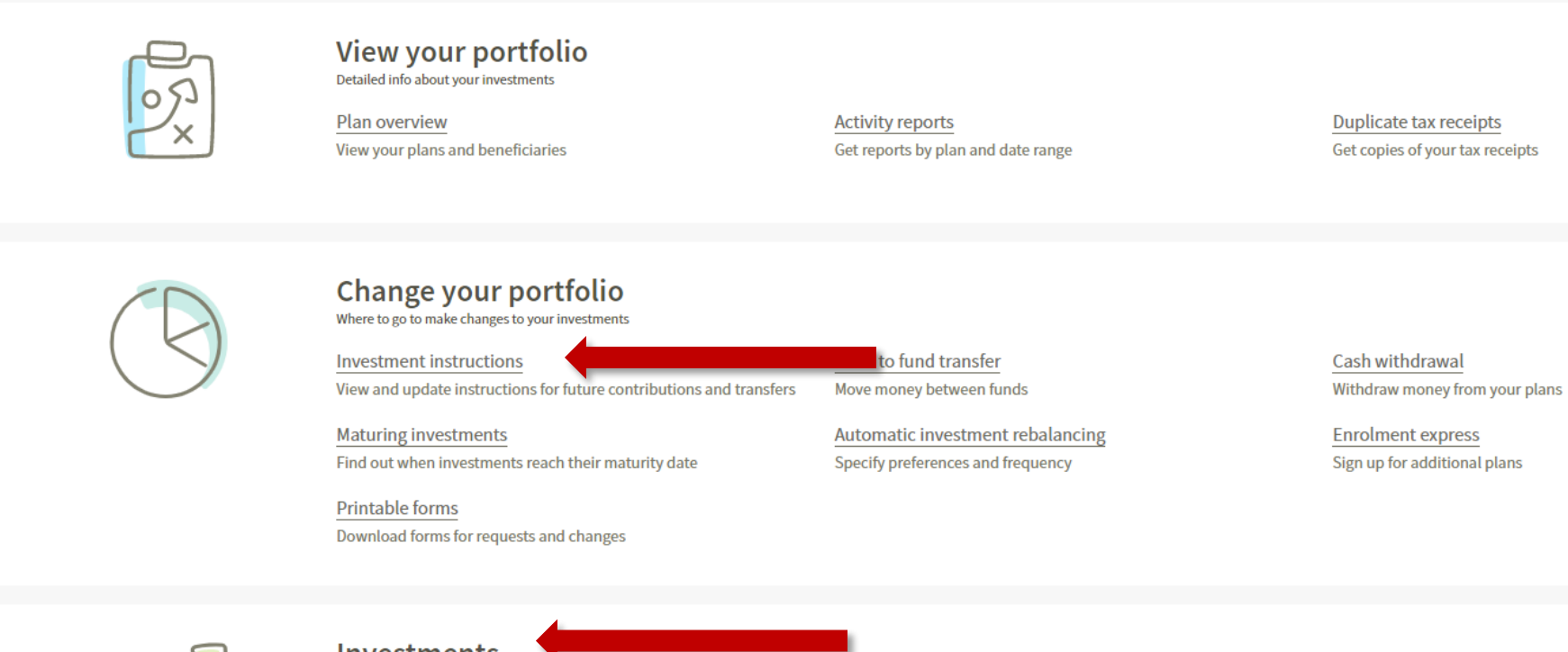

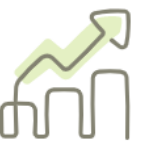

**Investments** Get info on the investments offered in your group plans

Investment management fee and expense

**Fund reviews** View rates of return

Get details for each fund

**Fund reports** Fund composition and investment manager info Net unit value and rates Fund values and rates for guaranteed investments

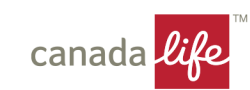

Want to join other plans? Non-registered Saving Plan (NRSP) Tax-free Savings Account (TFSA)

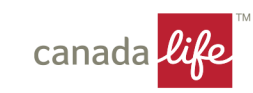

### Join other plans

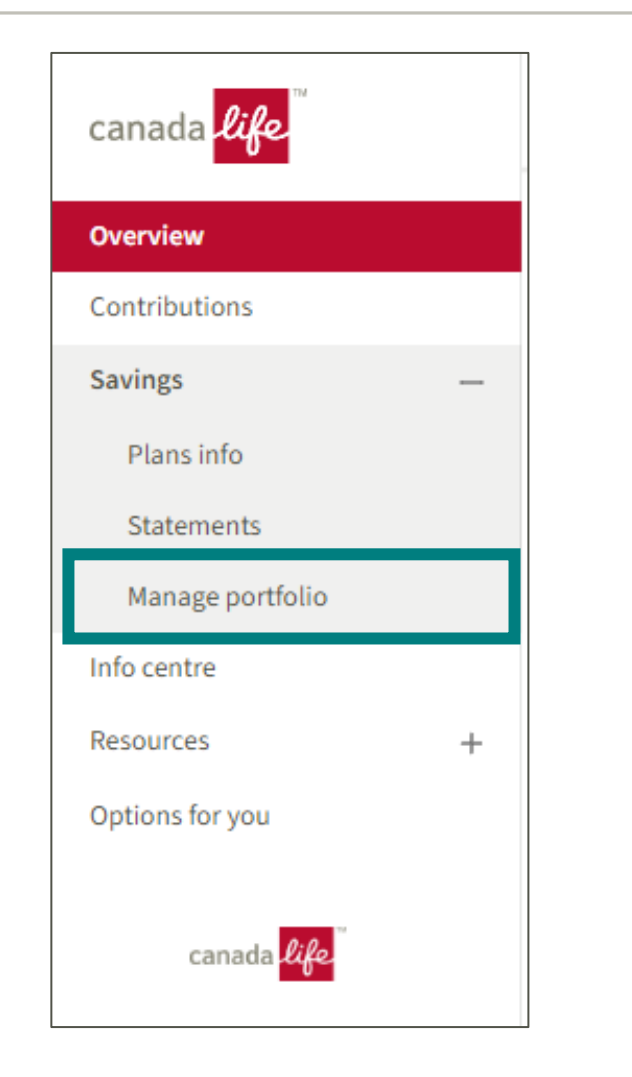

Click Savings on the left-hand menu Click Manage portfolio

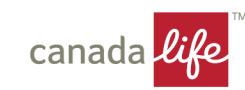

### Join other plans

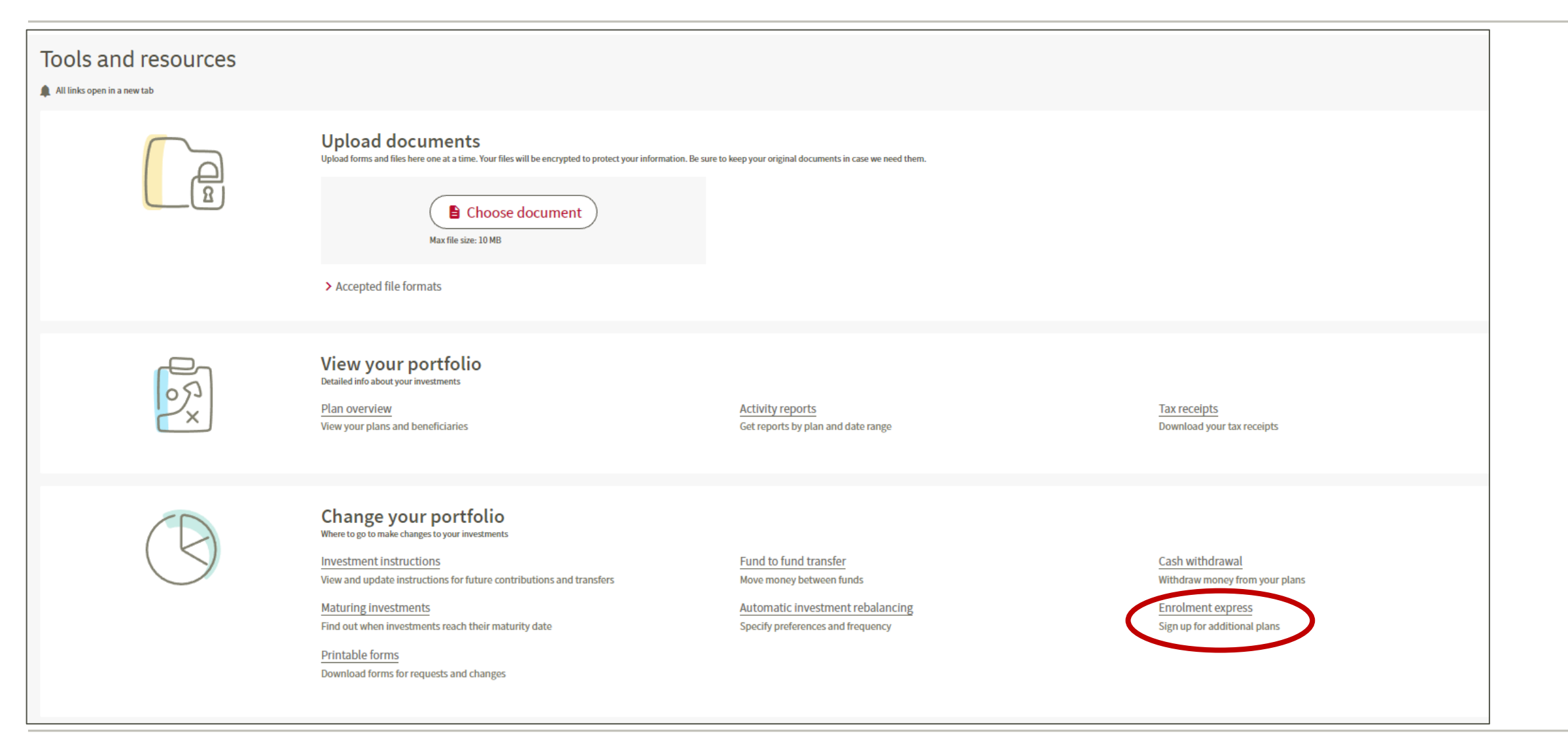

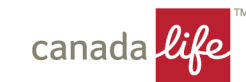

### Get started

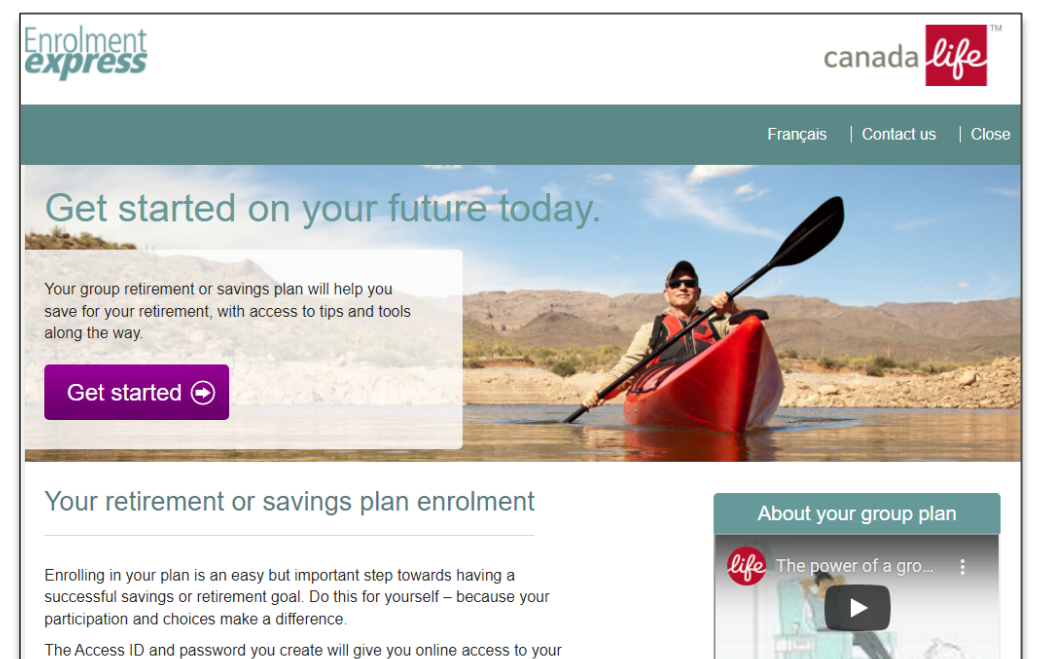

**Attention Québec residents** 

This notice is part of your member booklet

In addition to the information in your member booklet that's provided by your plan administrator, here are some extra notes about your plan.

### **Death benefit**

account.

When you enrol and become a member - and if your plan allows - you can choose who'll receive the value of your plan when you die. This is called designating a beneficiary. The monetary amount your beneficiary receives is called the death benefit. The death benefit is paid within 30 days after Canada Life receives all supporting documents requested (e.g. proof of death, etc.). This timeframe could be shorter depending on your policy.

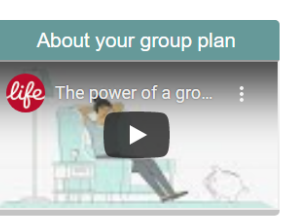

### To enrol click on Get started

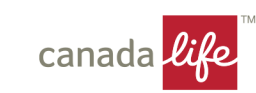

# Choose your plan

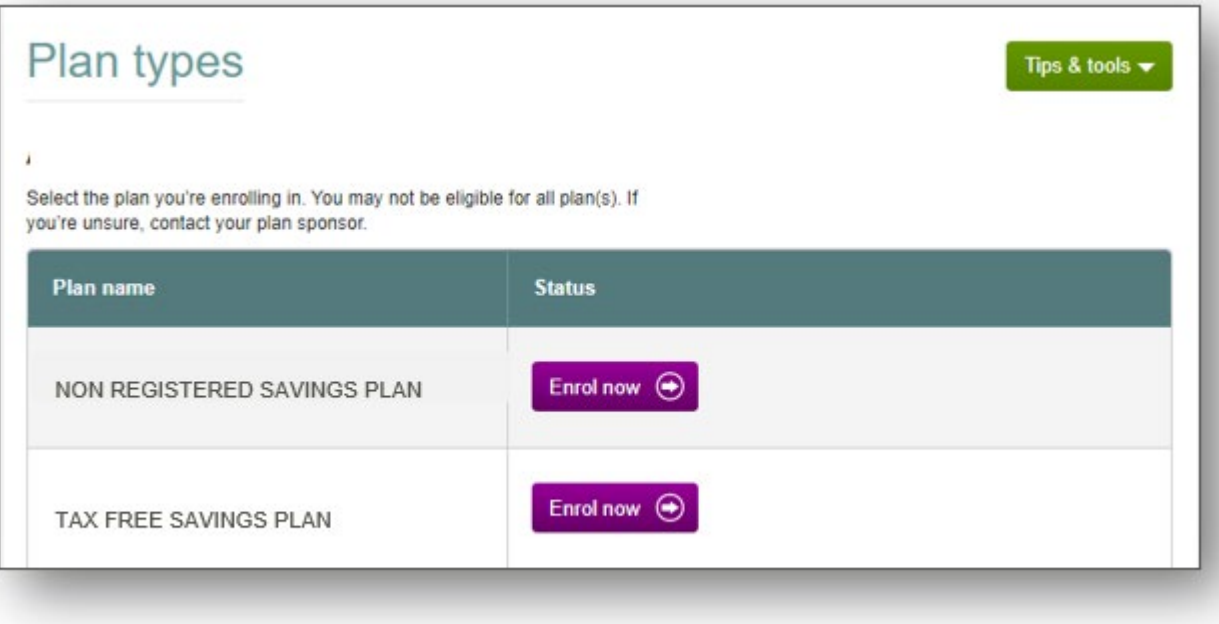

### Select a plan to enrol

- Only options that are available to you will be available
- You must go through the enrolment process for each plan type you want to join

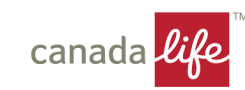

# Choose your payroll deductions

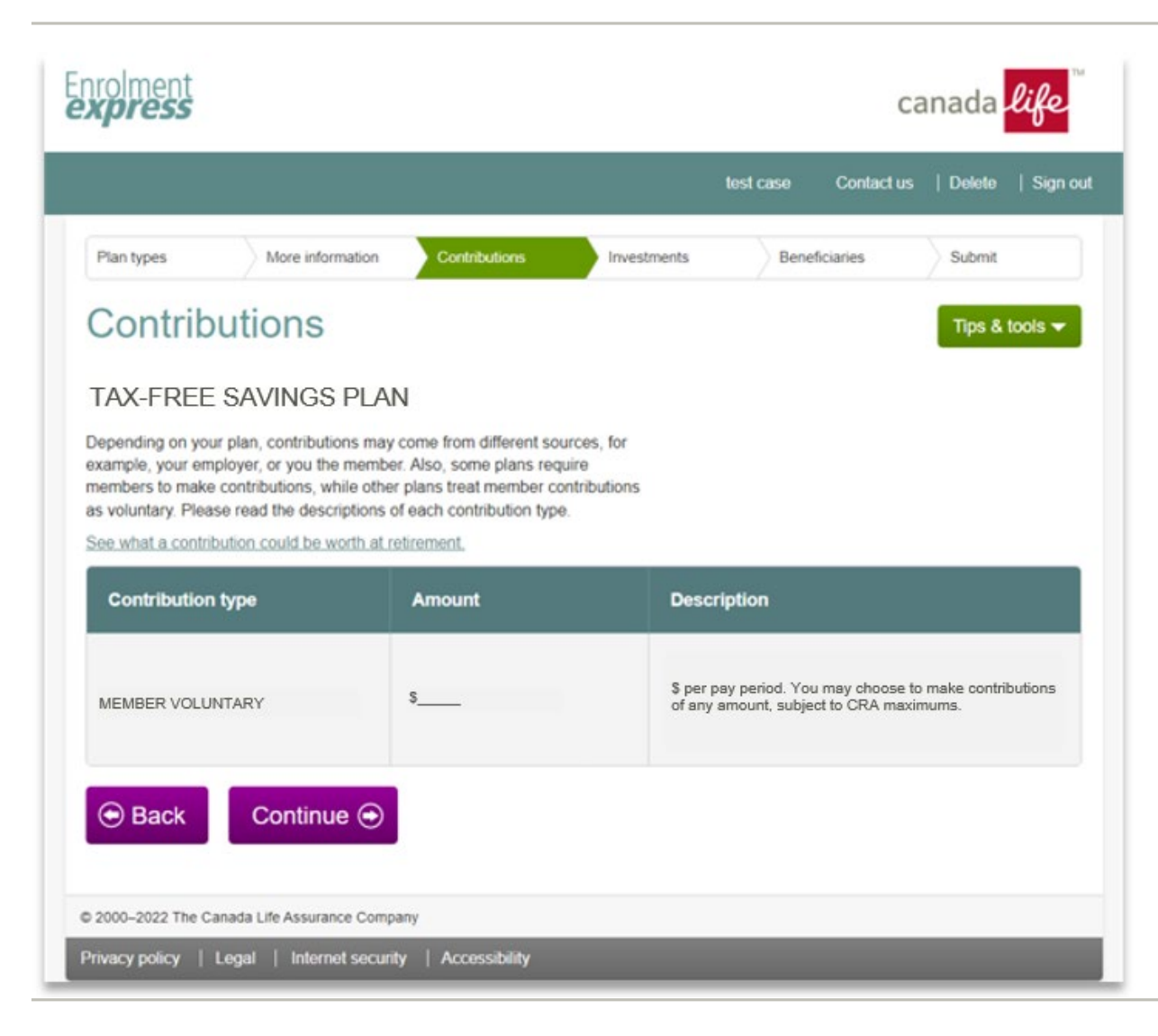

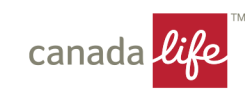

# Choose your investments

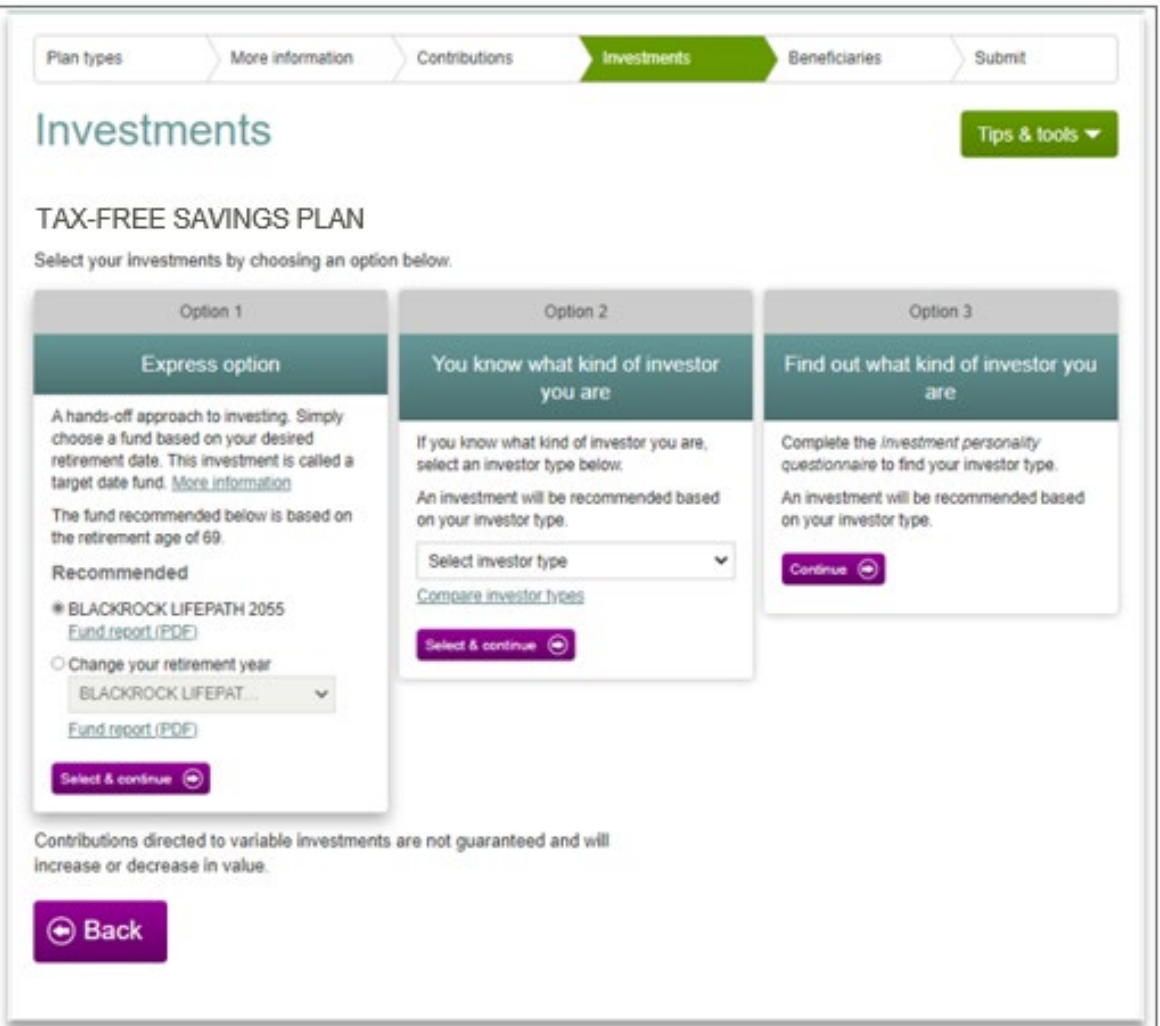

Option 1 – select a target date\* fund Option 2 – choose your investor type to select a target risk\* fund

Option 3 – complete the Investment Personality Questionnaire to help you build your own portfolio

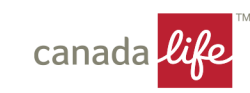

### Choose your beneficiaries

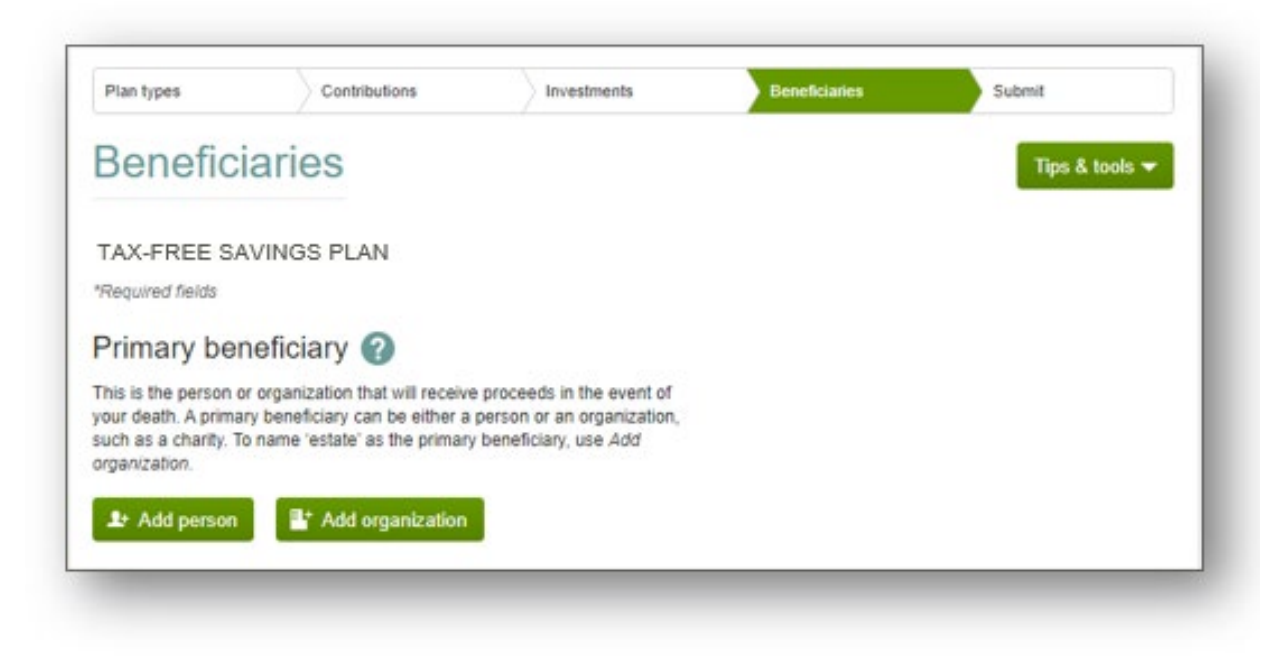

You must designate a trustee for any beneficiary that is **under** age 18

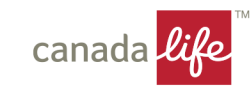

### Review and Submit

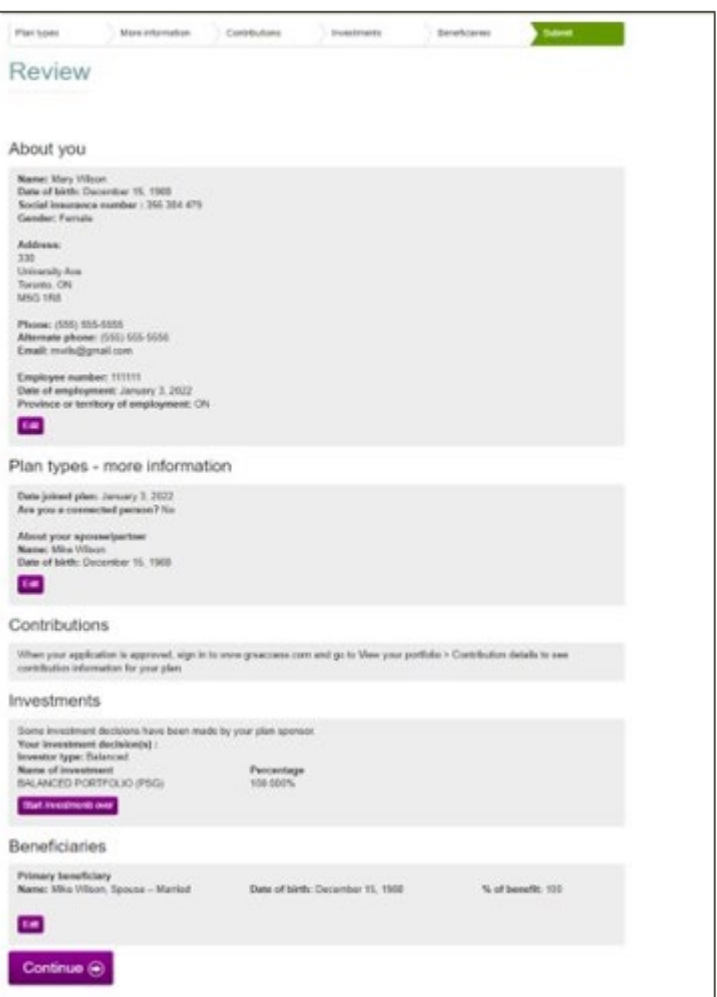

### Confirm that the information is correct

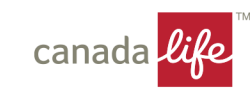

# Want to join another plan

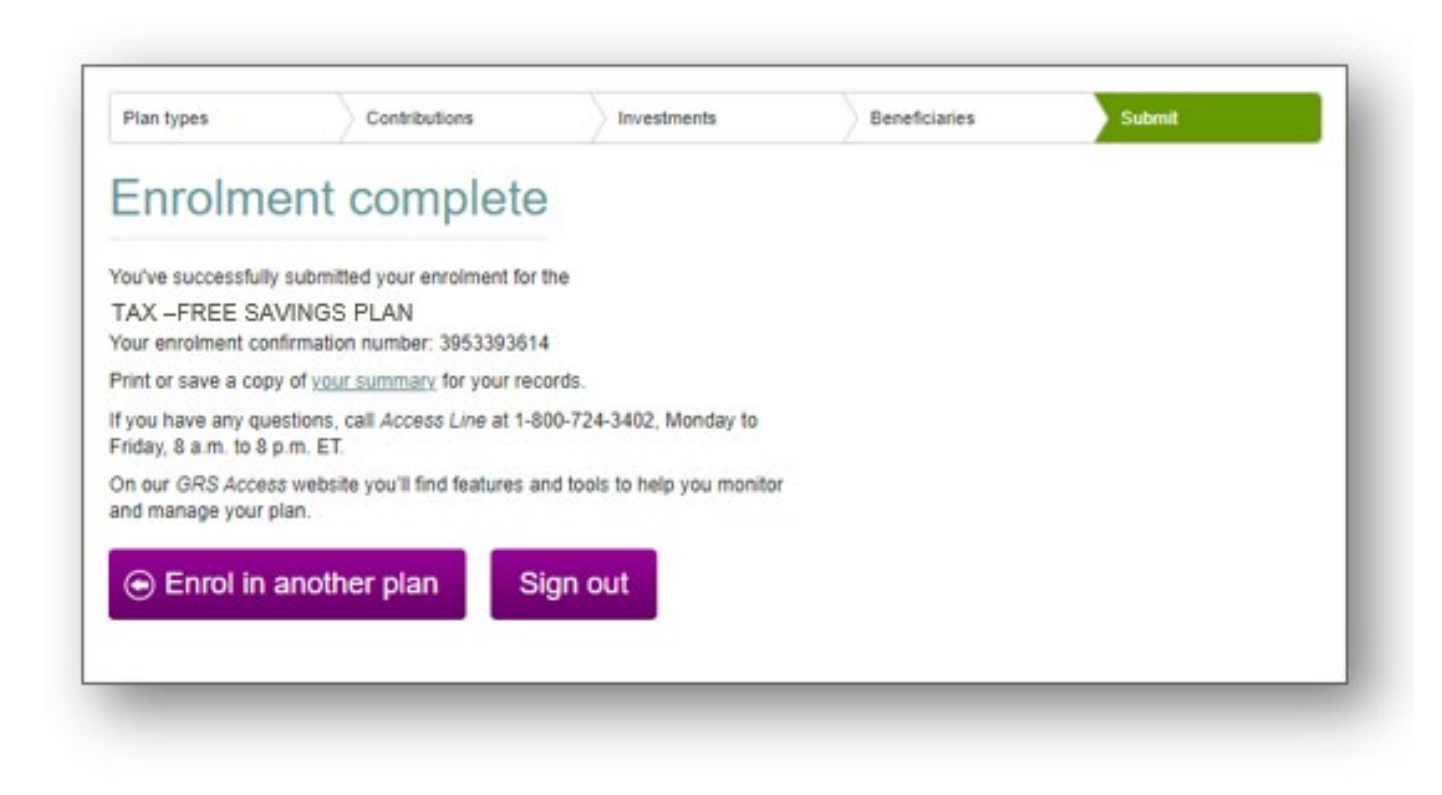

### Click Enrol in another plan

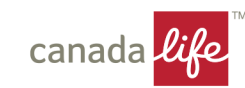

### Need Help

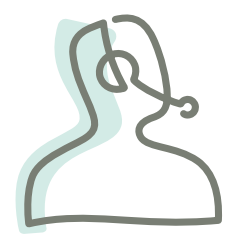

### **General Account questions**

### **1-800-724-3402**

8 a.m. to 8 p.m. ET Monday-Friday

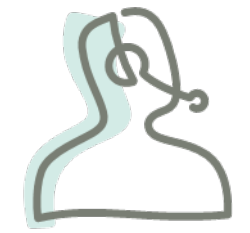

### **Registering for the website**

### **1-888-222-0775**

8 a.m. to 8 p.m. ET Monday-Friday

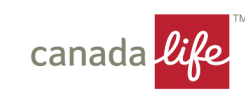

For  $\mathcal{U}$ fe as you know it

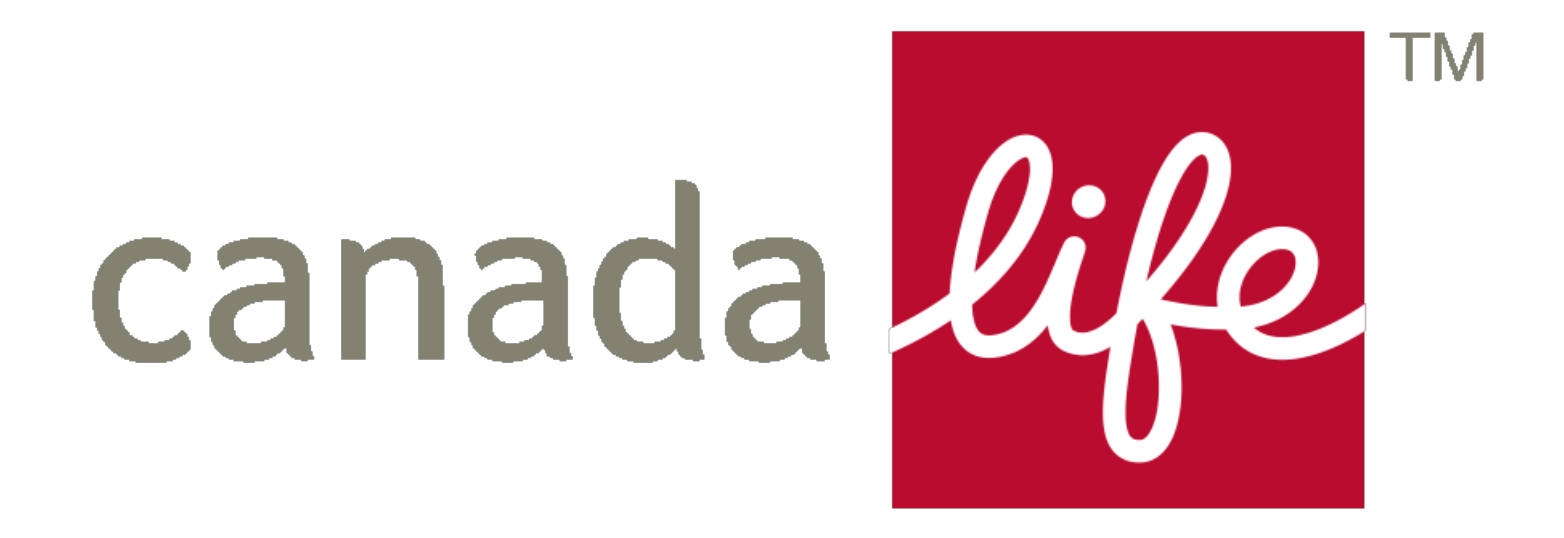

### **Insurance | Investments | Advice**

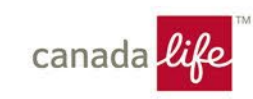